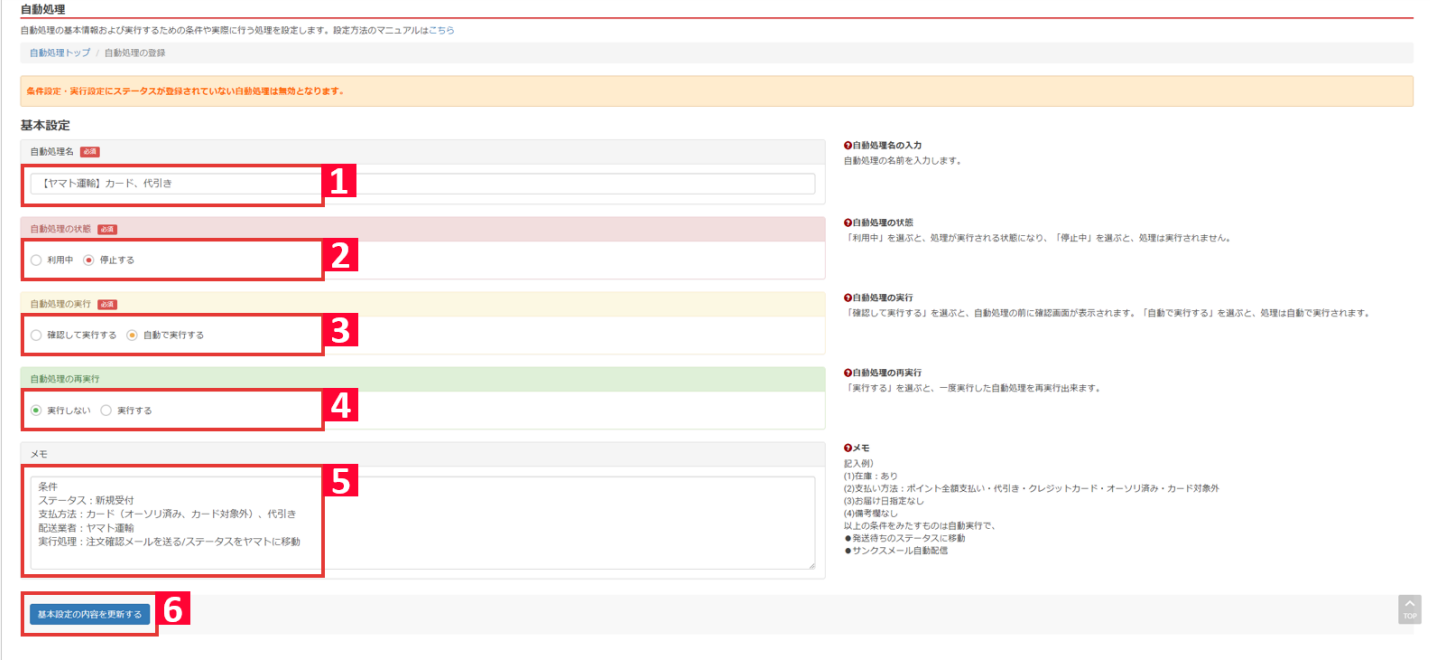

【1】**自動処理名**

自動処理について 自動処理 自動処理 設定方法 自動化 自動

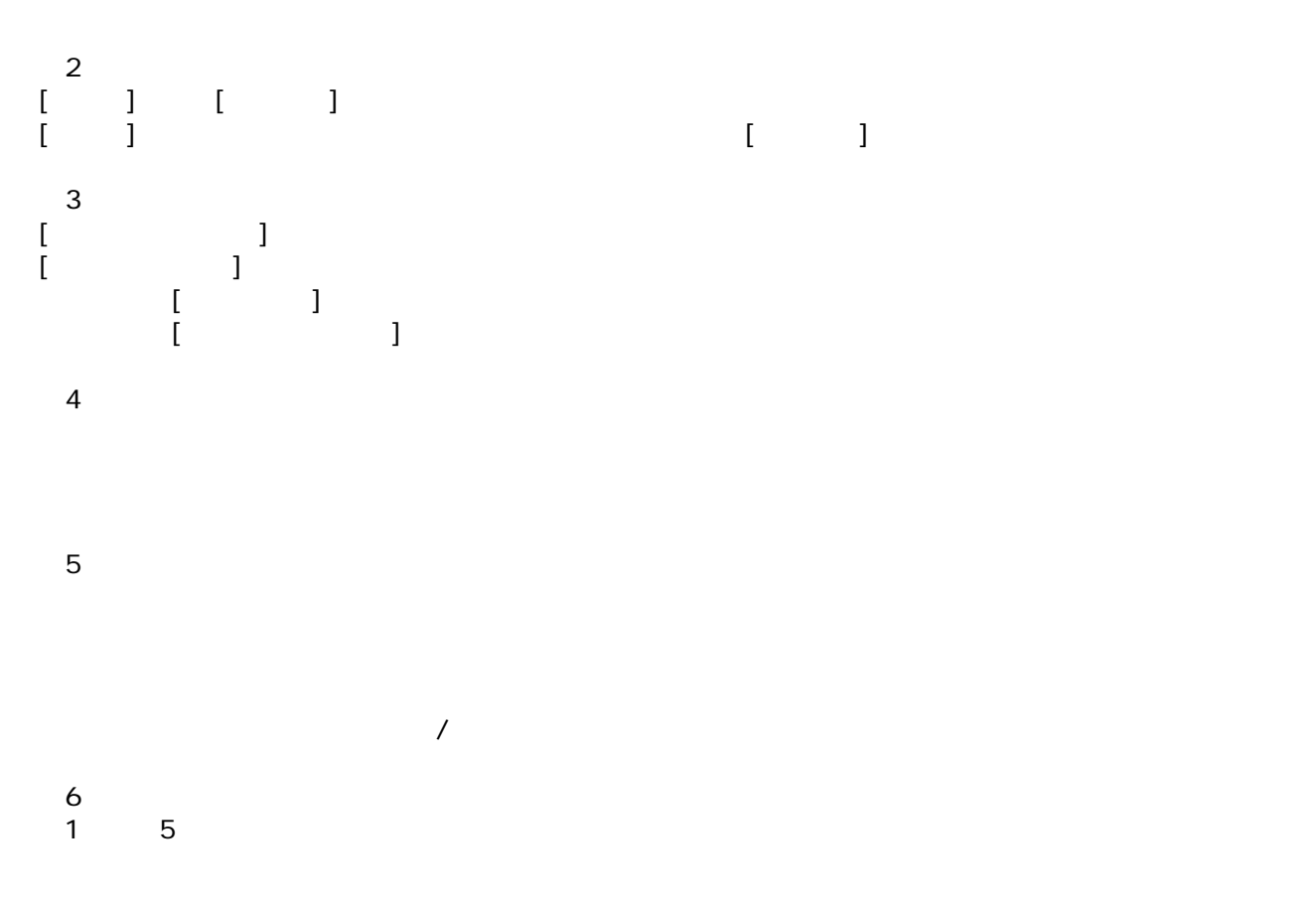

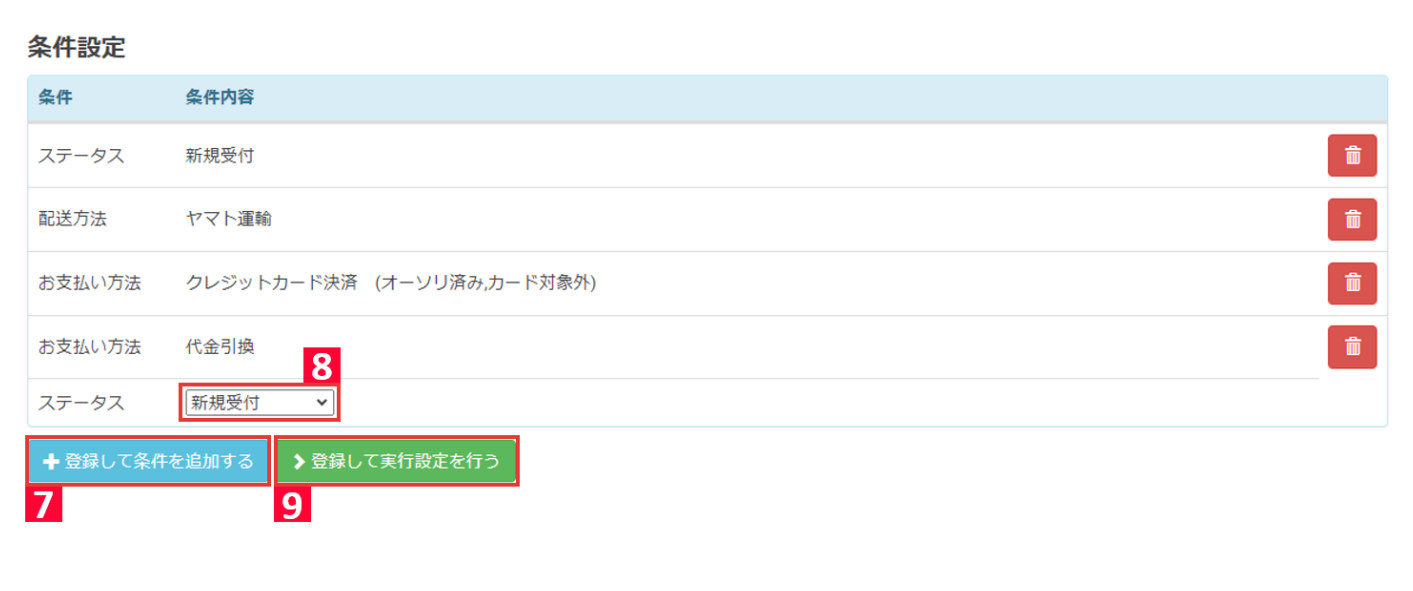

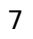

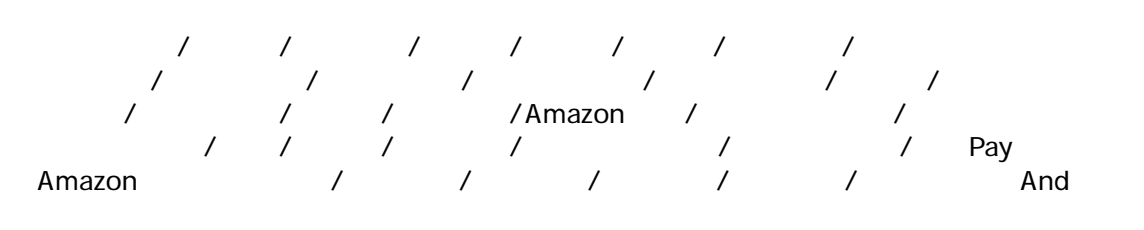

ステータスを移動 / メールを送信/出荷依頼を送る / 出荷保留を送る/ 出荷保留を解除する

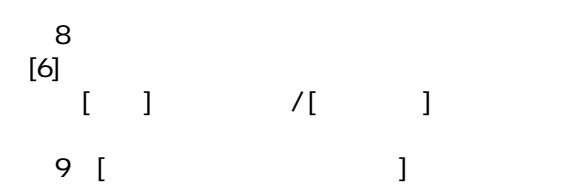

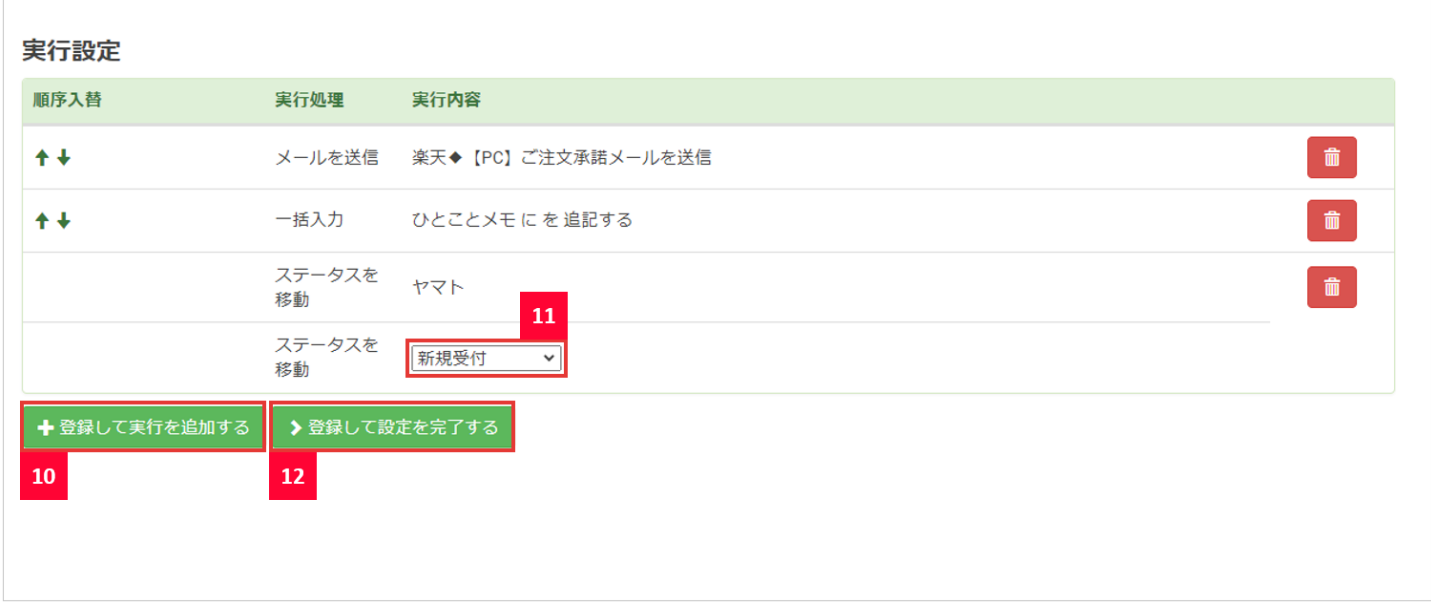

【10】**実行処理**

 $\frac{1}{2}$  /  $\frac{1}{2}$  /  $\frac{1$ *amazon / Pay / Pay* 

【11】**実行内容を選択**  $[8]$  $[$   $]$   $\rangle$  /  $[$   $]$ 【12】[**登録して設定を完了する**]をクリックして自動処理の設定完了です。